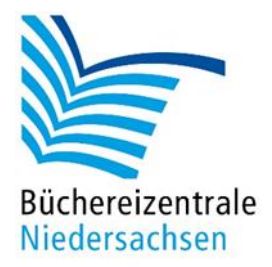

# **DBS und Jahresabschluss mit allegro-OEB**

Büchereizentrale Niedersachsen Lüner Weg 20 21337 Lüneburg Telefon: 04131/9501-0 Telefax: 04131/9501-24 E-Mail: info@bz-niedersachsen.de

Stand:16. Dezember 2021

# Inhaltsverzeichnis

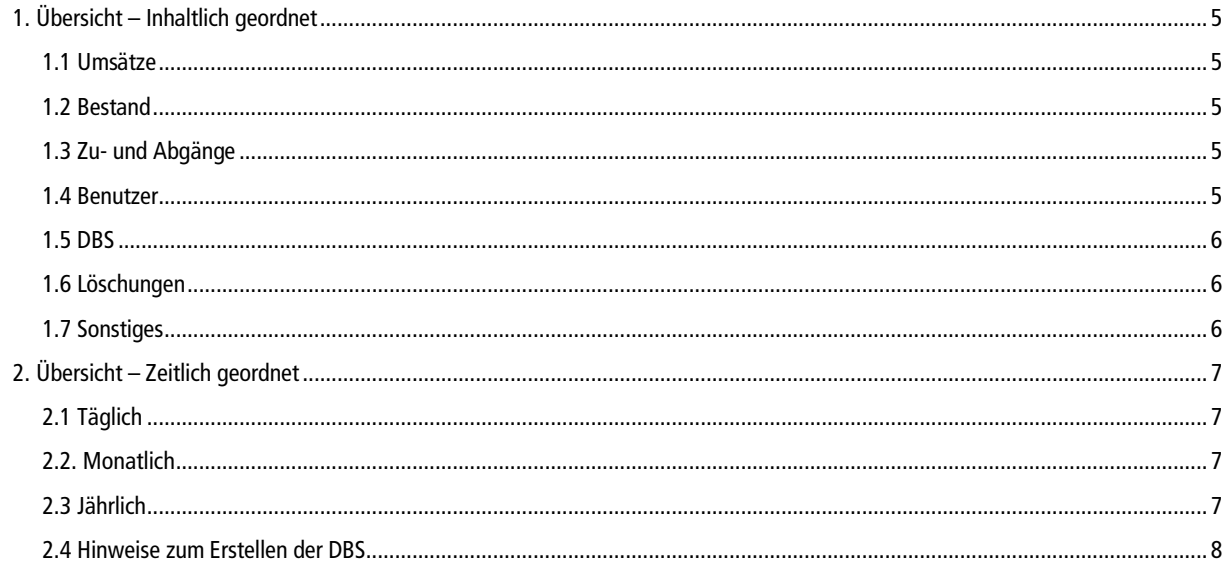

## **Einleitung**

Diese Handreichung beschreibt die notwendigen Vorgänge, um den Jahresabschluss mit allegro-OEB durchzuführen.

Dazu zählen insbesondere die Maßnahmen, die durchgeführt werden müssen, um alle für die Deutsche Bibliotheksstatistik (DBS) notwendigen Zahlen zu ermitteln.

Die Handreichung dient lediglich der Übersicht über die notwendigen Arbeiten. Wo die einzelnen erwähnten Funktionen in den allegro-OEB-Programmen zu finden sind, ist in den entsprechenden Programmdokumentationen beschrieben.

# <span id="page-4-0"></span>**1. Übersicht – Inhaltlich geordnet**

### <span id="page-4-1"></span>**1.1 Umsätze**

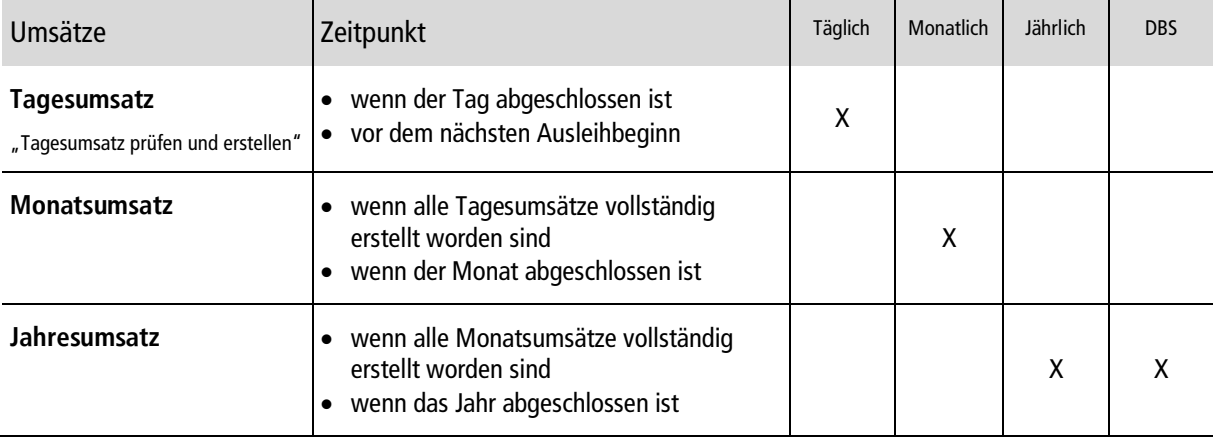

### <span id="page-4-2"></span>**1.2 Bestand**

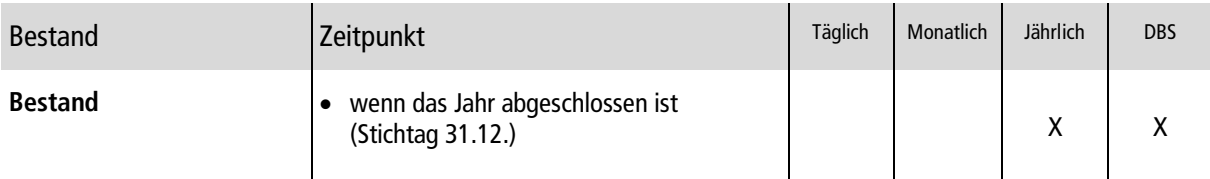

## <span id="page-4-3"></span>**1.3 Zu- und Abgänge**

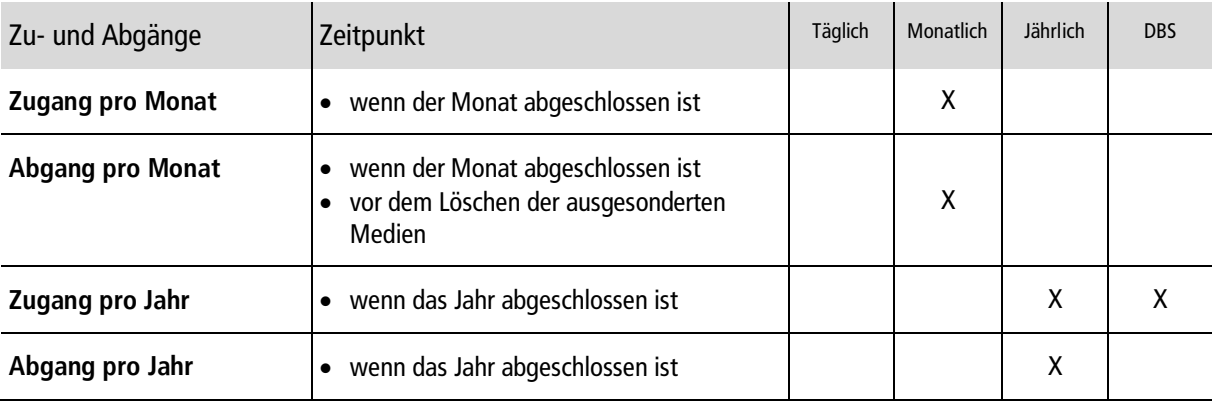

#### <span id="page-4-4"></span>**1.4 Benutzer**

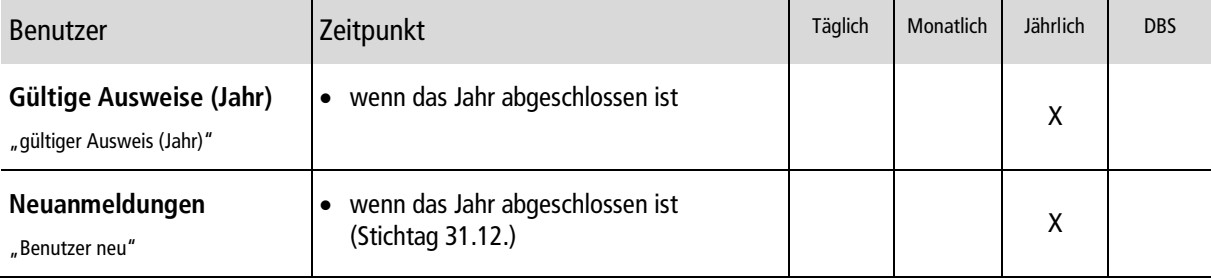

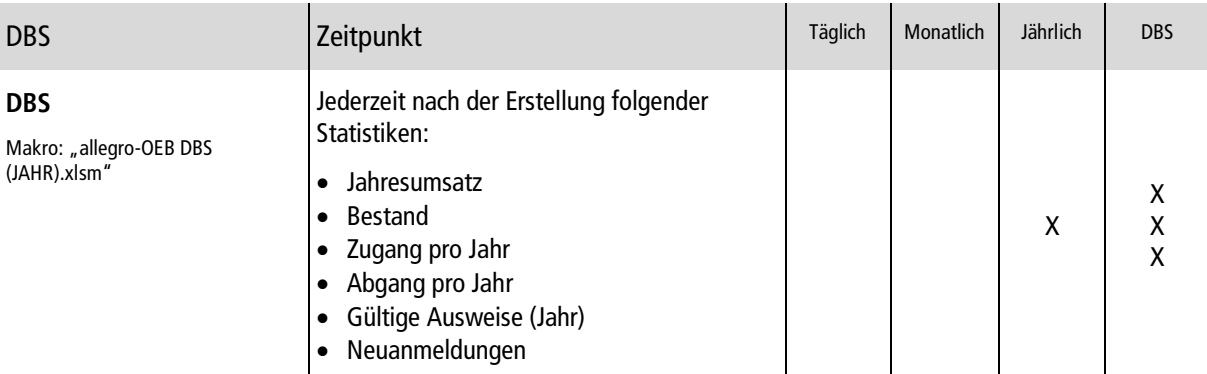

### <span id="page-5-0"></span>**1.5 DBS**

## <span id="page-5-1"></span>**1.6 Löschungen**

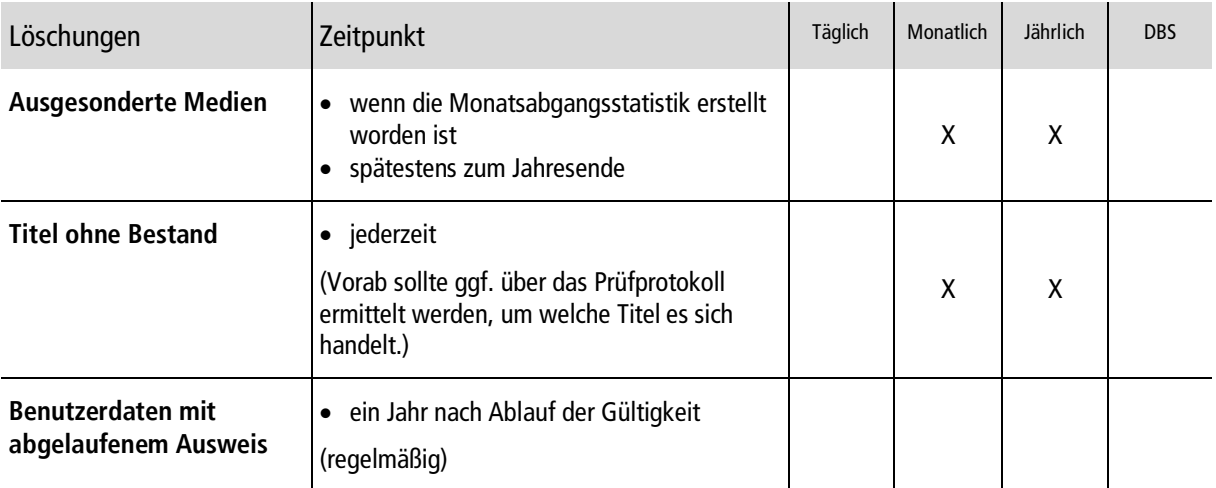

# <span id="page-5-2"></span>**1.7 Sonstiges**

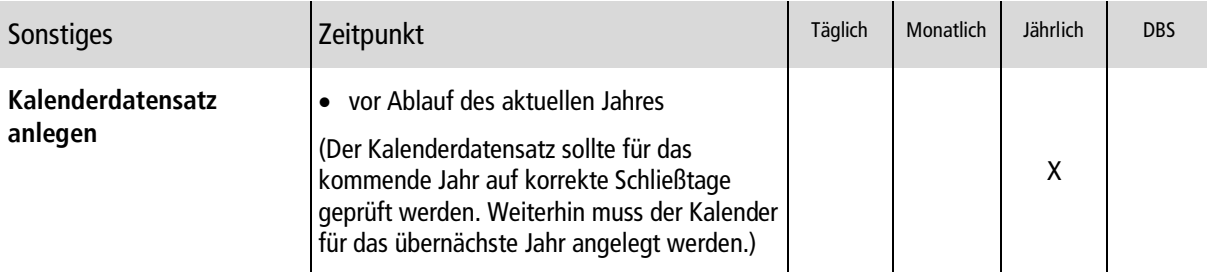

Titel ohne Bestand

Sonstiges **Constignation** Kalenderdatensatz anlegen

Benutzerdaten mit abgelaufenem Ausweis

# <span id="page-6-0"></span>**2. Übersicht – Zeitlich geordnet**

### <span id="page-6-1"></span>**2.1 Täglich**

<span id="page-6-3"></span><span id="page-6-2"></span>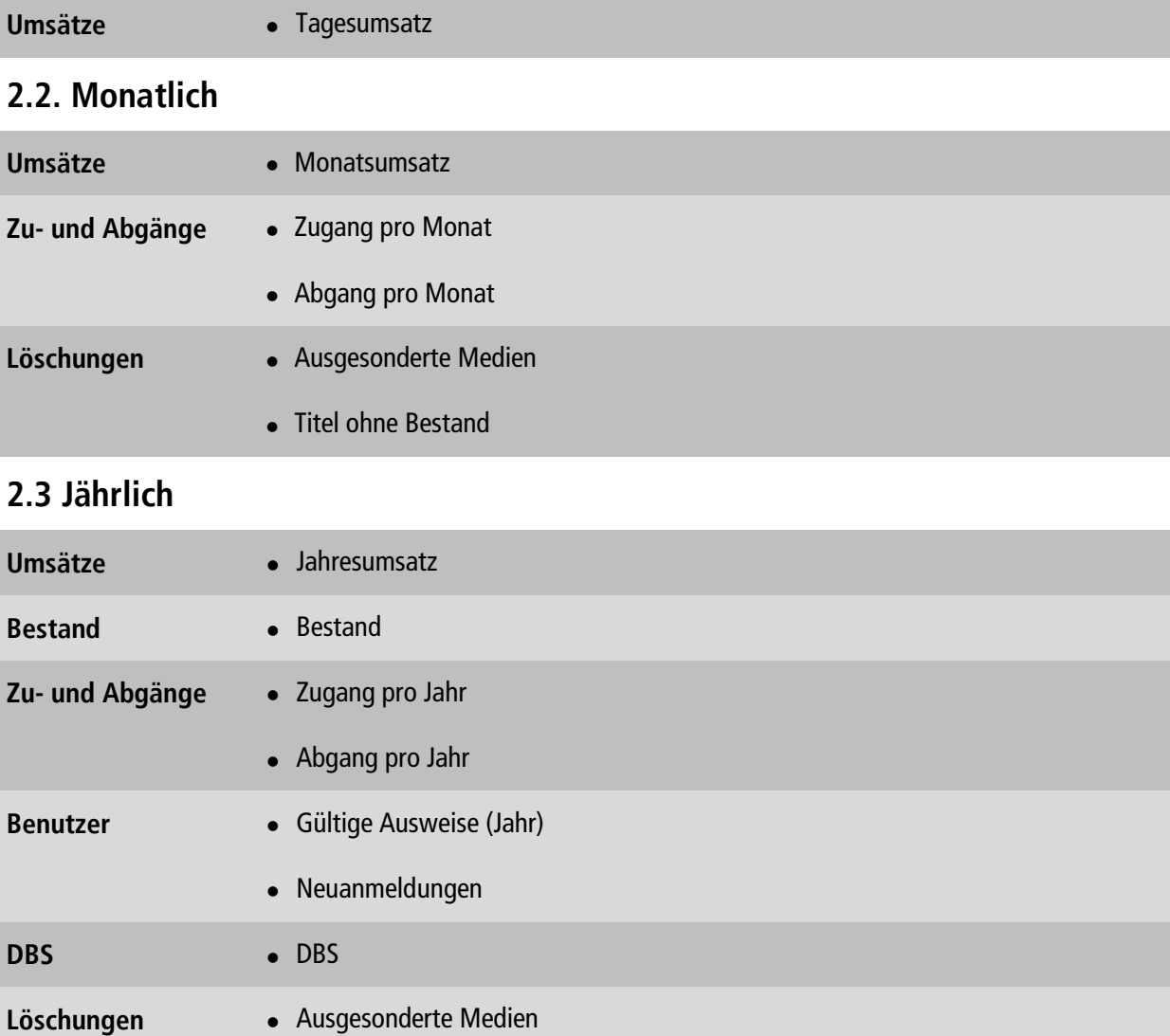

#### <span id="page-7-0"></span>**2.4 Hinweise zum Erstellen der DBS**

#### **Wann müssen die Statistiken für die DBS erstellt werden?**

Die Statistiken müssen vor dem ersten Ausleihtag im neuen Jahr registriert werden.

#### **Welcher Stichtag muss eingestellt werden?**

Der Stichtag muss auf den 31.12. des zu erfassenden Jahres eingestellt sein.

#### **Welche Statistiken müssen vorhanden sein bzw. erstellt werden?**

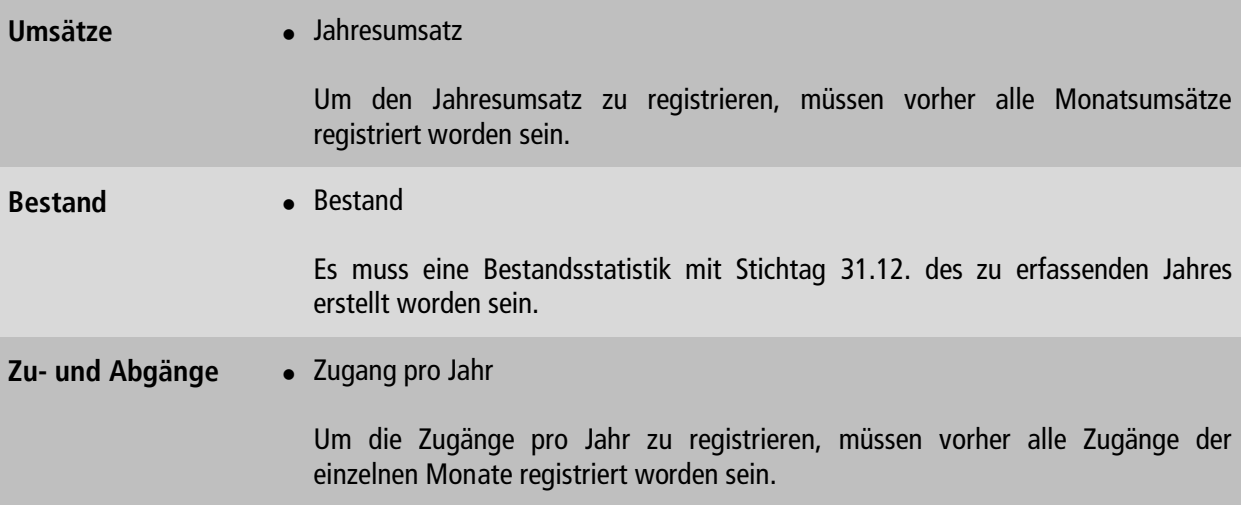

#### **Wie erstelle ich die Gesamtstatistik für die DBS?**

Wenn alle oben genannten Statistiken registriert wurden, können Sie über das Add-On "allegro-OEB **DBS (JAHR).xlsm**" die Daten für die DBS ermitteln. Bitte nutzen Sie immer das neuste Add-On, da sich regelmäßig Werte in der DBS ändern. Das aktuelle Add-On finden Sie auf unserer Homepage im Download-Bereich.

#### **Was muss ich beachten, wenn ich Zweigstellen online angebunden habe?**

Für alle vorhandenen Zweigstellen muss eine eigene Statistik mit allen oben aufgeführten Werten erstellt werden. Wenn Sie eine Gesamtstatistik für die DBS erstellen wollen, dann müssen die Werte zusammengerechnet werden.